## **Megger.**

### **Remote Time Sync**

The MPQ software can be configured to automatically sync the remote MPQ to the network time periodically. This saves the expense of a GPS and removes the possibility of losing the GPS signal.

Establish communications with the MPQ (See the "Remote Operations" application note.)

Once connected to the MPQ, open the ethernet locations window by clicking on CONFIG. / ETHERNET LOCATIONS

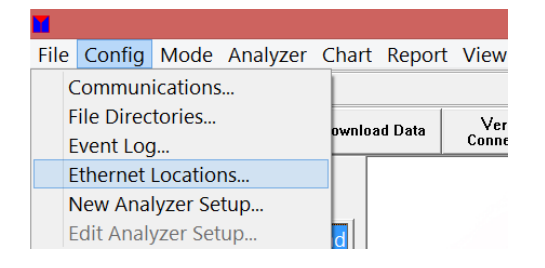

The Ethernet Directory Database window will open. Select the desired analyzer then click on the MODIFY button.

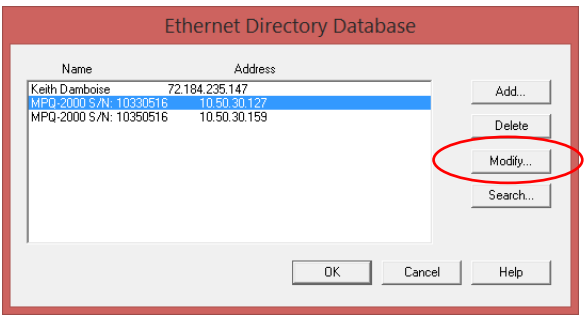

The "Add Modify Directory Entry" window will now open.

Megger 2621 Van Buren Avenue Norristown, PA 19403 USA

T +610 676 8500 F +610 676 8610 **www.megger.com** Registered to ISO:9001:2015 Certificate No. 110006.01

#### Application Note

# **Megger**

#### Enable the Time Sync

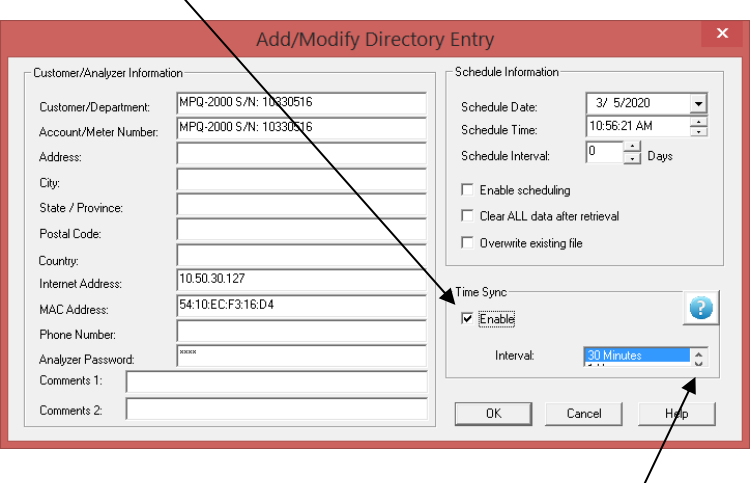

Set the desired time sync interval by clicking on the UP / DOWN keys.

Click the OK button to save the settings.

The analyzer will now automatically be timed synced with the network based on the selected sync interval.

*NOTE: A PC must be dedicated to the remote monitoring and be kept running for this function.*

*NOTE: Verify the analyzer's firmware is 1.407 minimum and the Metrosoft PC Software is version 2.6.2.1 minimum.*

Megger 2621 Van Buren Avenue Norristown, PA 19403 USA

T +610 676 8500 F +610 676 8610 **www.megger.com** Registered to ISO:9001:2015 Certificate No. 110006.01